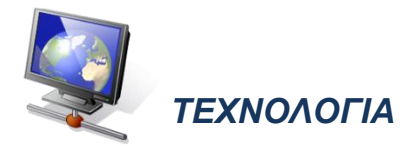

Γίνεται εισήγηση όπως χρησιμοποιούνται σε διάφορες περιπτώσεις εφαρμογίδια, όπως τα πιο κάτω:

# **1. Εφαρμογίδια για δυνάμεις**

# 1.1 Ιστοσελίδα

[http://mathgames4children.com/fun-board-games/6th-grade/pirate/exponents-pirate](http://mathgames4children.com/fun-board-games/6th-grade/pirate/exponents-pirate-waters-grade-6-game.html)[waters-grade-6-game.html](http://mathgames4children.com/fun-board-games/6th-grade/pirate/exponents-pirate-waters-grade-6-game.html)

Το παιχνίδι προσφέρεται για σκοπούς εξάσκησης - εμπέδωσης. Τα παιδιά καλούνται να οδηγήσουν το πειρατικό πλοίο στο θησαυρό, υπολογίζοντας ορθά τις δυνάμεις που τους δίνονται σε κάθε σταθμό.

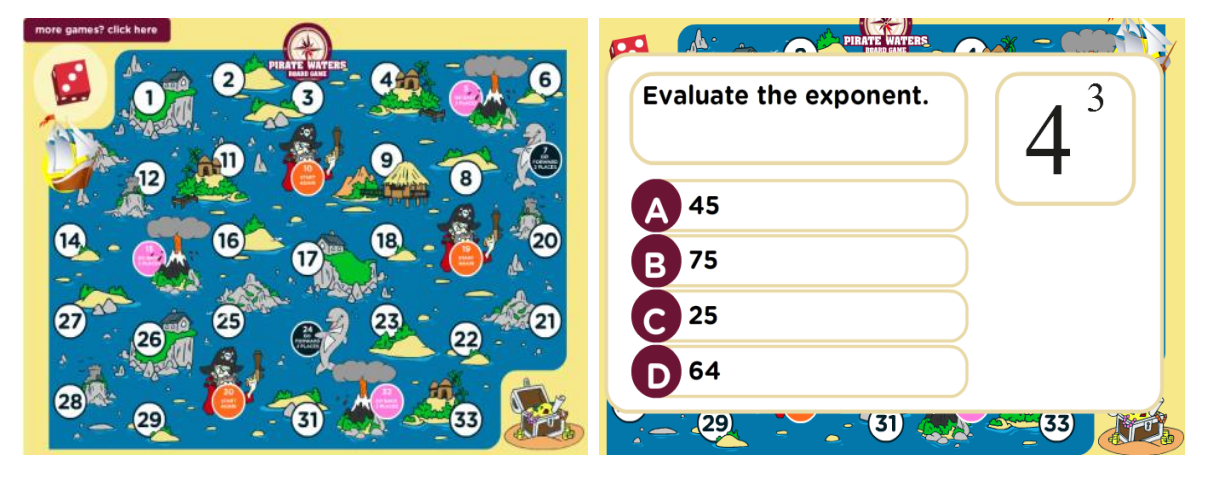

# 1.2 Ιστοσελίδα

## [http://www.softschools.com/math/games/exponents\\_practice.jsp](http://www.softschools.com/math/games/exponents_practice.jsp)

Τα παιδιά καλούνται να συγκρίνουν τις δυνάμεις που τους δίνονται και να επιλέξουν το κατάλληλο σύμβολο < ή >. Στην αρχική οθόνη, ο χρήστης μπορεί να καθορίσει το επίπεδο δυσκολίας του παιχνιδιού, ρυθμίζοντας τον μέγιστο και τον ελάχιστο αριθμό της βάσης και του εκθέτη.

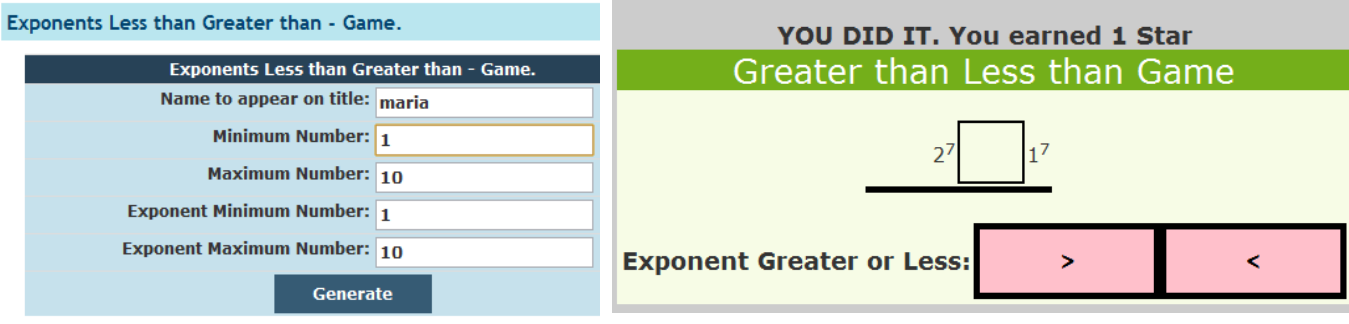

# 1.3 Ιστοσελίδα

## <http://www.math-play.com/Exponents-Jeopardy/exponents-jeopardy-math-game.html>

Το παιχνίδι προσφέρεται για σκοπούς εξάσκησης - εμπέδωσης. Στο παιχνίδι μπορούν να συμμετέχουν από 1 μέχρι 4 παίκτες. Από την αρχική οθόνη επιλέγεται η κατηγορία "Evaluating exponents". Τα παιδιά καλούνται να υπολογίσουν δυνάμεις και ανάλογα με την απάντησή τους συγκεντρώνουν βαθμούς ή χάνουν βαθμούς.

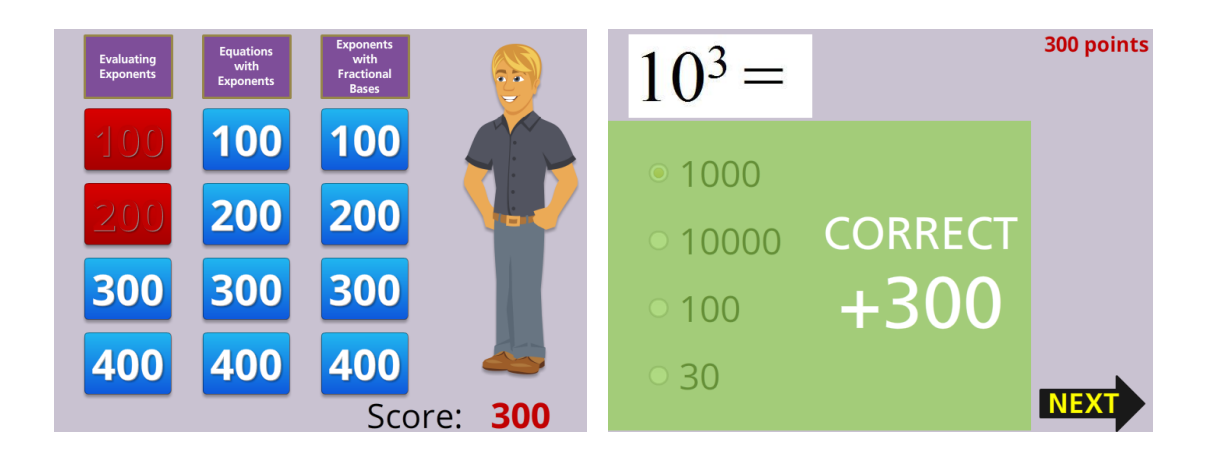

#### 1.4 Ιστοσελίδα

#### [http://www.bbc.co.uk/bitesize/ks3/maths/number/powers\\_roots/activity/](http://www.bbc.co.uk/bitesize/ks3/maths/number/powers_roots/activity/)

Το παιχνίδι προσφέρεται για σκοπούς εξάσκησης - εμπέδωσης. Τα παιδιά καλούνται να υπολογίσουν τις δυνάμεις, οι οποίες παρουσιάζονται και σε αναλυτική μορφή. Στη συνέχεια, τα παιδιά καλούνται να υπολογίσουν τις δυνάμεις έχοντας στη διάθεσή τους υπολογιστική μηχανή.

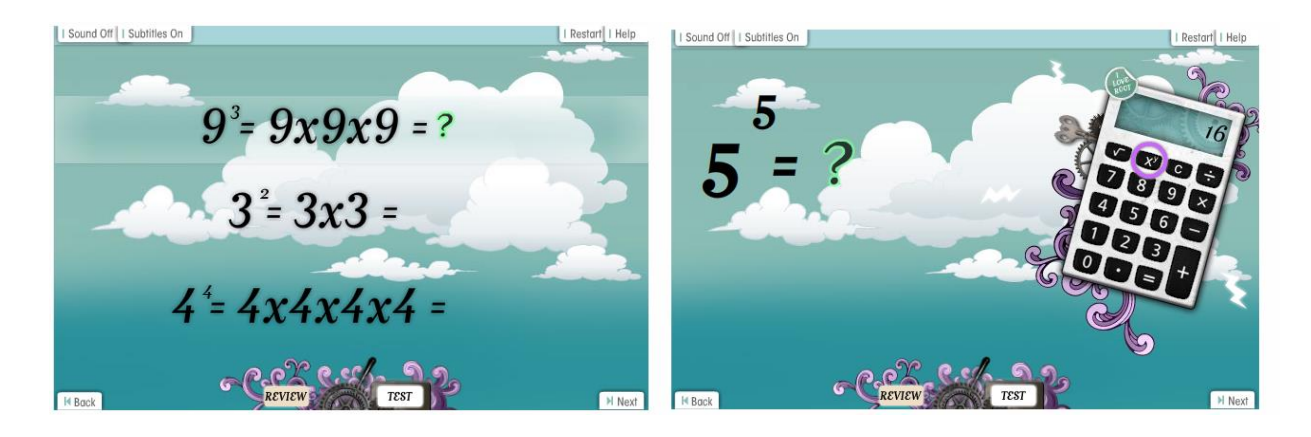

#### 1.5 Ιστοσελίδα

[http://www.learnalberta.ca/content/mejhm/index.html?l=0&ID1=AB.MATH.JR.NUMB&ID2=](http://www.learnalberta.ca/content/mejhm/index.html?l=0&ID1=AB.MATH.JR.NUMB&ID2=AB.MATH.JR.NUMB.EXPO&lesson=html/object_interactives/patterning_the_powers_of_10/explore_it.html) [AB.MATH.JR.NUMB.EXPO&lesson=html/object\\_interactives/patterning\\_the\\_powers\\_of\\_10/](http://www.learnalberta.ca/content/mejhm/index.html?l=0&ID1=AB.MATH.JR.NUMB&ID2=AB.MATH.JR.NUMB.EXPO&lesson=html/object_interactives/patterning_the_powers_of_10/explore_it.html) [explore\\_it.html](http://www.learnalberta.ca/content/mejhm/index.html?l=0&ID1=AB.MATH.JR.NUMB&ID2=AB.MATH.JR.NUMB.EXPO&lesson=html/object_interactives/patterning_the_powers_of_10/explore_it.html)

Το εφαρμογίδιο δίνει τη δυνατότητα για παρατήρηση του μοτίβου των δυνάμεων με βάση το 10. Τα παιδιά καλούνται να αντιστοιχίσουν τις δυνάμεις του 10 με άλλες μορφές τους, όπως η συμβολική και η αναλυτική μορφή.

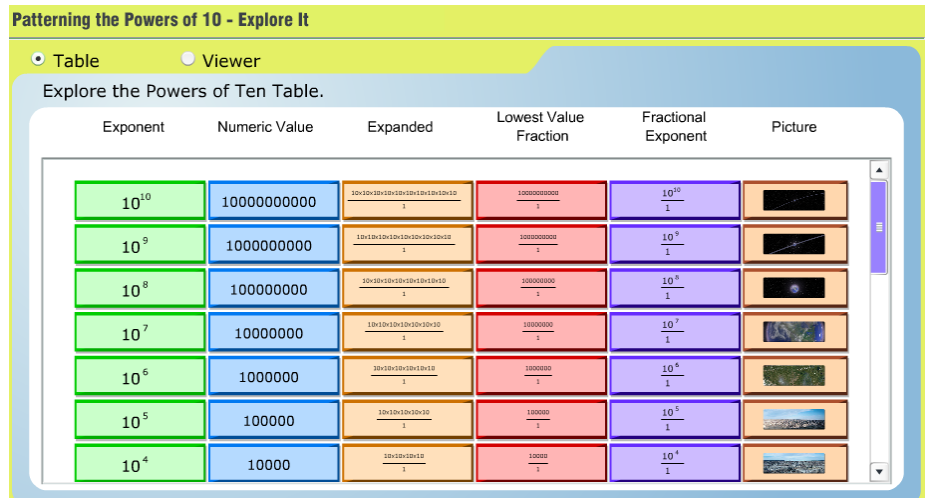

## **2. Εφαρμογίδια για Ευκλείδια Διαίρεση - Διαρετότητα**

#### 2.1 Ιστοσελίδα

#### <http://nrich.maths.org/6713>

Το εφαρμογίδιο παρουσιάζει ένα αριθμητικό μοτίβο που αποτελεί πάντα το μοτίβο πολλαπλασιασμού ενός αριθμού, στο οποίο προστίθεται ή αφαιρείται ένας άλλος αριθμός. Για παράδειγμα, στο πιο κάτω μοτίβο ο κανόνας είναι τα πολλαπλάσια του 2 προστίθεται το 1. Στα επίπεδα 1 και 2, το μοτίβο που παρουσιάζεται περιλαμβάνει πάντα διαδοχικούς αριθμούς του μοτίβου πολλαπλασιασμού. Στα επίπεδα 3 και 4, το μοτίβο που παρουσιάζεται περιλαμβάνει οποιοσδήποτε αριθμούς του μοτίβου πολλαπλασιασμού.

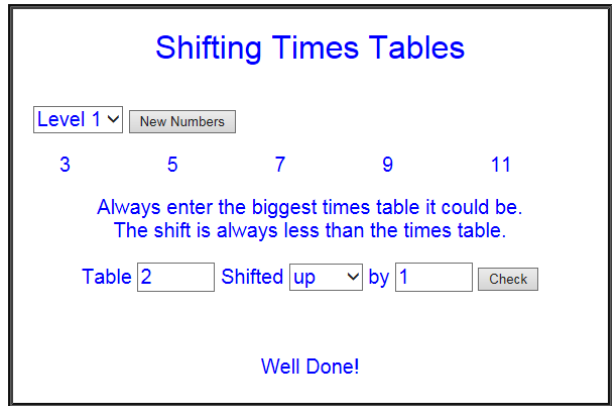

### **3. Εφαρμογίδια για πρώτους και σύνθετους αριθμούς**

### 3.1 Ιστοσελίδα

[http://nlvm.usu.edu/en/nav/frames\\_asid\\_158\\_g\\_2\\_t\\_1.html?open=instructions&fro](http://nlvm.usu.edu/en/nav/frames_asid_158_g_2_t_1.html?open=instructions&from=category_g_2_t_1.html) [m=category\\_g\\_2\\_t\\_1.html](http://nlvm.usu.edu/en/nav/frames_asid_158_g_2_t_1.html?open=instructions&from=category_g_2_t_1.html)

Το εφαρμογίδιο δίνει τη δυνατότητα στα παιδιά να εφαρμόσουν τη μέθοδο του Ερατοσθένη για τον εντοπισμό πρώτων αριθμών σε ένα εύρος αριθμών που θα επιλέξουν (επιλογή «Rows to display", για να δουλέψουν μέχρι το 100 τα παιδιά πρέπει να πληκτρολογήσουν τον αριθμό 10 στο κουτί και να πατήσουν «Set»). Με την επιλογή «Show Multiples», τα παιδιά μπορούν να δουν πολλαπλάσια αριθμών, επιλέγοντας από τον πίνακα τον αριθμό του οποίου θέλουν να δουν τα πολλαπλάσια. Με την επιλογή «Remove Multiples», τα παιδιά μπορούν να διαγράψουν αυτόματα όλα τα πολλαπλάσια ενός αριθμού, επιλέγοντας τον αριθμό από τον πίνακα.

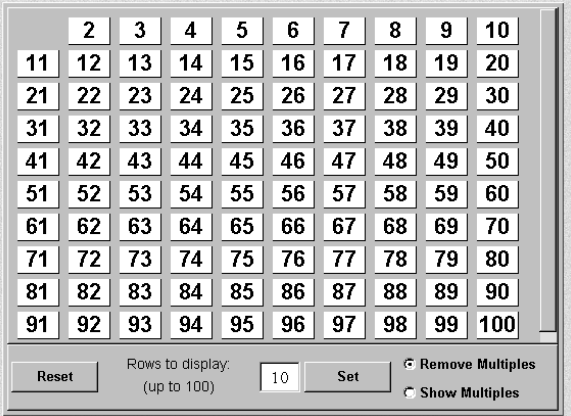

3.2 Ιστοσελίδα

http://www.topmarks.co.uk/Flash.aspx?f=carrollv7

Τα παιδιά καλούνται να ταξινομήσουν τους αριθμούς σε πρώτους και σύνθετους.

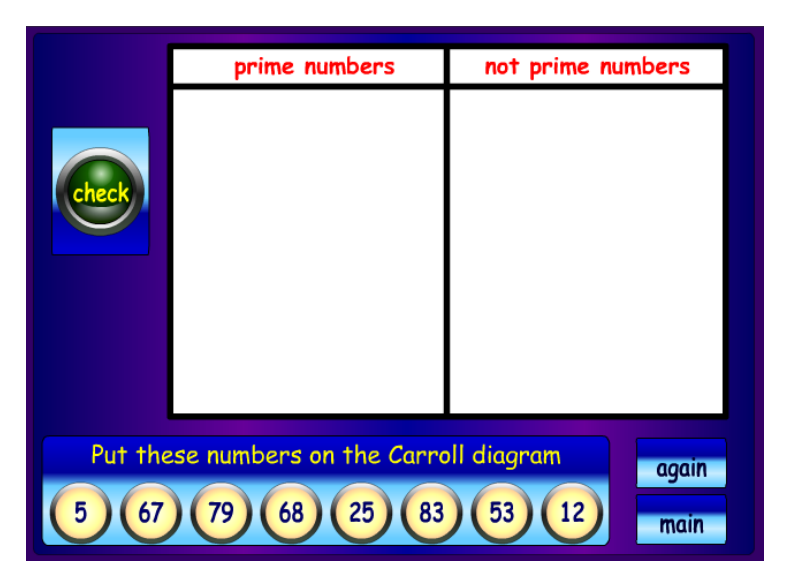

# 3.3 Ιστοσελίδα

http://www.sadlier-oxford.com/math/enrichment/gr3/EN0304b/EN0304b.htm

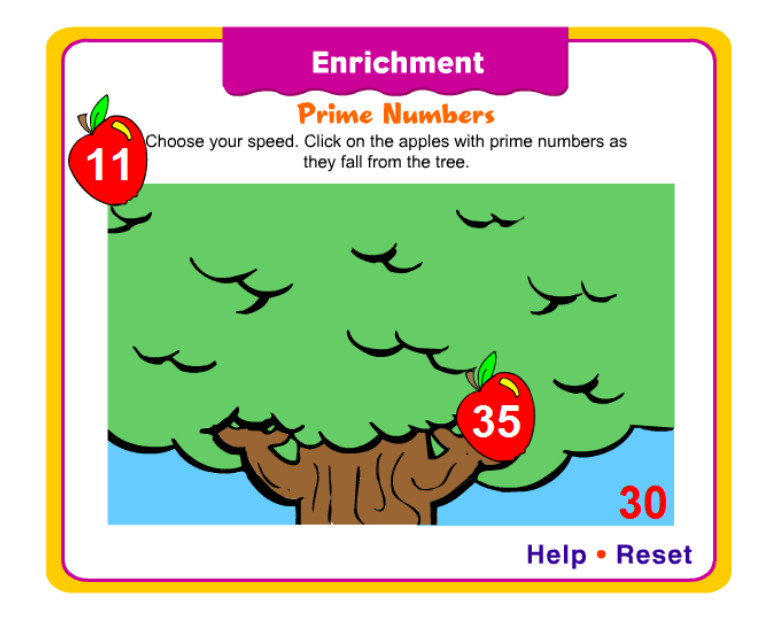

Τα παιδιά καλούνται να επιλέξουν τους αριθμούς που είναι πρώτοι.

## **4. Εφαρμογίδια για ανάλυση σε γινόμενο πρώτων παραγόντων**

## 4.1 Ιστοσελίδα

## <http://illuminations.nctm.org/Activity.aspx?id=3511>

Τα παιδιά καλούνται να αναλύσουν σε γινόμενο δύο παραγόντων έναν αριθμό με όλους τους δυνατούς τρόπους και να κατασκευάσουν το αντίστοιχο ορθογώνιο σε κάθε περίπτωση. Το εφαρμογίδιο δίνει τη δυνατότητα για επιλογή του αριθμού από τον χρήστη ή για εμφάνιση τυχαίων αριθμών.

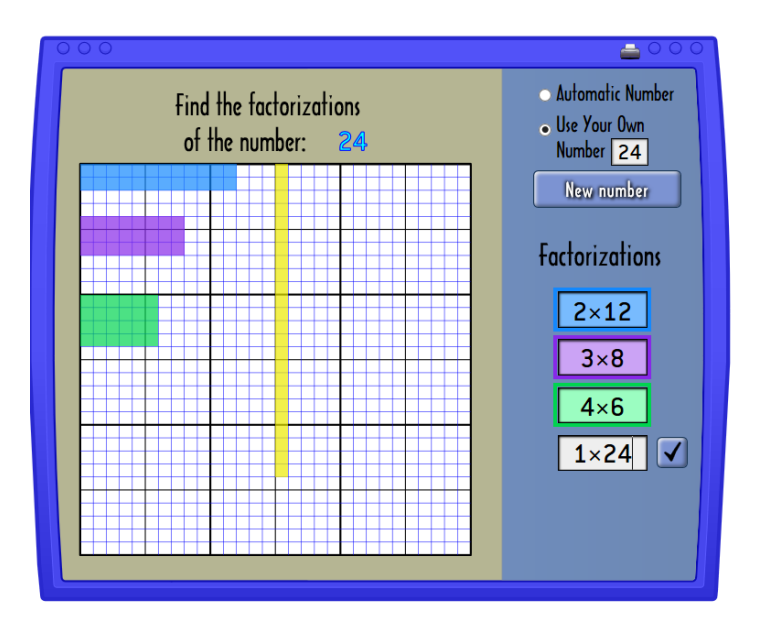

#### 4.2 Ιστοσελίδα

[https://www.explorelearning.com/index.cfm?method=cResource.dspView&ResourceID=103](https://www.explorelearning.com/index.cfm?method=cResource.dspView&ResourceID=1033) [3](https://www.explorelearning.com/index.cfm?method=cResource.dspView&ResourceID=1033)

Το εφαρμογίδιο έχει δύο λειτουργίες. Στο Factor mode, ο χρήστης καλείται να κατασκευάσει το παραγοντικό δέντρο ενός αριθμού, επιλέγοντας αριθμούς από τον πίνακα αριθμών που δίνεται. Στο Build mode, ο χρήστης μπορεί να σχηματίσει αριθμούς πολλαπλασιάζοντας πρώτους αριθμούς μεταξύ τους.

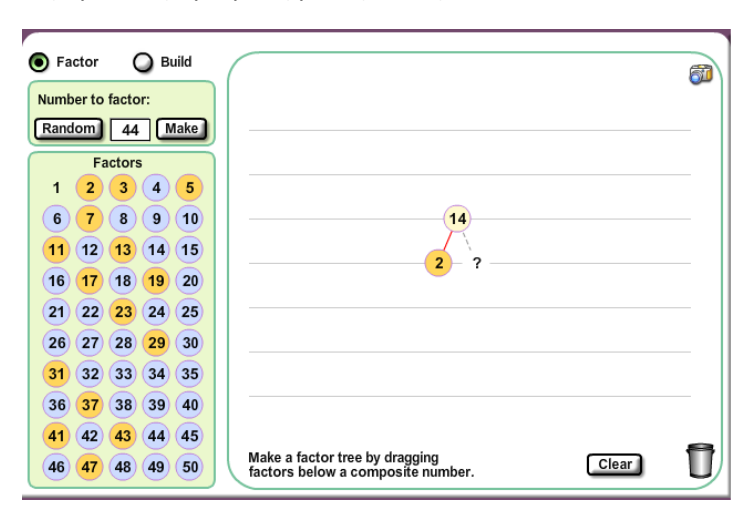

### 4.3 Ιστοσελίδα

#### <http://illuminations.nctm.org/Activity.aspx?id=4134>

Το παιχνίδι παίζεται με δύο παίκτες. Ο παίκτης 1 επιλέγει από τον πίνακα έναν αριθμό, π.χ. το 12 και παίρνει 12 βαθμούς. Ο παίκτης 2 πρέπει να επιλέξει όλους τους παράγοντες του 12 (1,2,3,4,6) και το άθροισμά τους αποτελεί τους βαθμούς που θα πάρει (1 + 2 + 3 + 4 + 6 = 16 βαθμούς). Στη συνέχεια, οι παίκτες ανταλλάζουν ρόλους και επαναλαμβάνουν την πιο πάνω διαδικασία. Αν ένας παίκτης επιλέξει έναν αριθμό για τον οποίο έχουν ήδη χρωματιστεί οι παράγοντές του, τότε ο παίκτης χάνει τη σειρά του και δεν παίρνει βαθμούς. Το παιχνίδι τελειώνει όταν δεν υπάρχουν αριθμοί με παράγοντες που να μην έχουν χρωματιστεί. Νικητής είναι ο παίκτης με τους περισσότερους βαθμούς.

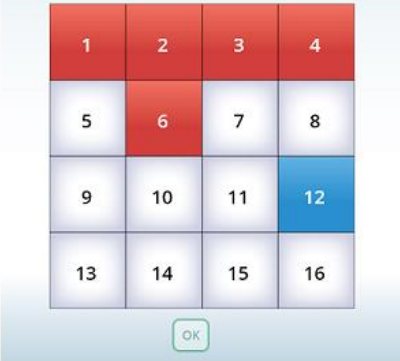

#### **5. Εφαρμογίδια για ΕΚΠ και ΜΚΔ**

# 5.1 Ιστοσελίδα

# [https://www.explorelearning.com/index.cfm?method=cResource.dspView&ResourceID=103](https://www.explorelearning.com/index.cfm?method=cResource.dspView&ResourceID=1034)

# [4](https://www.explorelearning.com/index.cfm?method=cResource.dspView&ResourceID=1034)

Τα παιδιά καλούνται να εντοπίσουν το μοτίβο, παρατηρώντας σε ποιους αριθμούς αντιστοιχούν οι κάρτες με τα ζώα και προβλέποντας σε ποιους αριθμούς θα εμφανιστούν ξανά τα ζώα αυτά ή ποια ζώα αντιστοιχούν σε συγκεκριμένους αριθμούς. Ακόμα καλούνται να βρουν ποιος είναι ο πρώτος αριθμός στον οποίο θα αντιστοιχούν περισσότερα από ένα ζώα (ΕΚΠ).

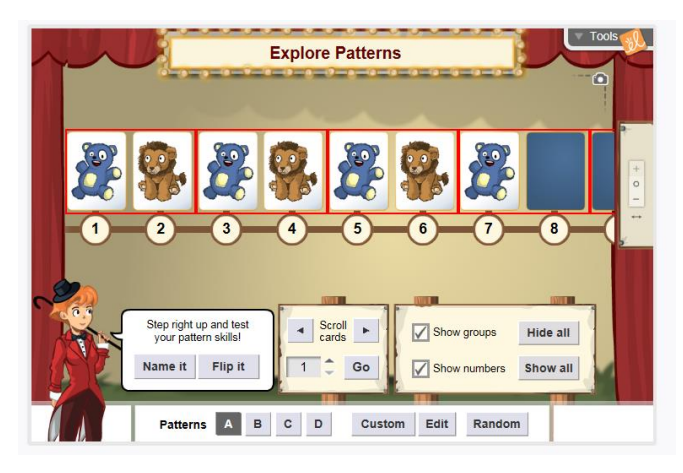

# 5.2 Ιστοσελίδα

# [http://nlvm.usu.edu/en/nav/frames\\_asid\\_202\\_g\\_3\\_t\\_1.html](http://nlvm.usu.edu/en/nav/frames_asid_202_g_3_t_1.html)

Το εφαρμογίδιο δίνει τη δυνατότητα για ανάλυση αριθμών σε γινόμενο πρώτων παραγόντων μέσω παραγοντικού διαγράμματος (επιλογή «One» στο κάτω μέρος της οθόνης).

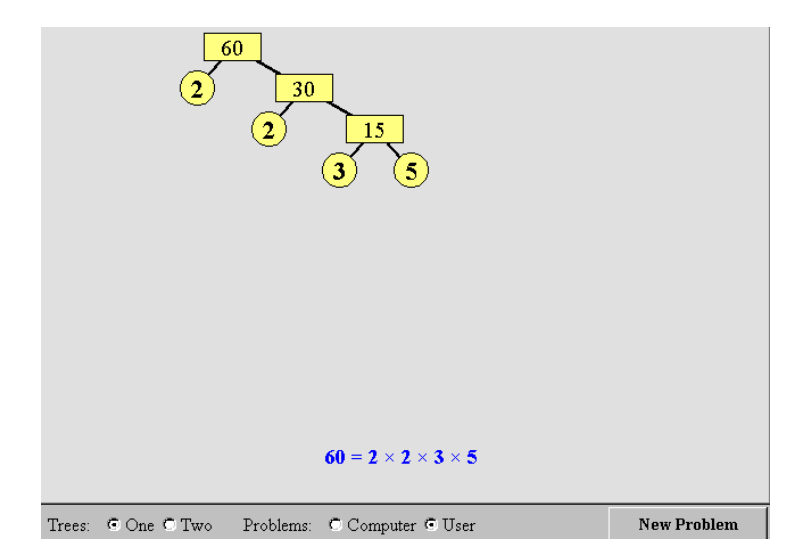

Με την επιλογή «Two» στο κάτω μέρος της οθόνης, το εφαρμογίδιο δίνει τη δυνατότητα στα παιδιά να αναλύσουν δύο αριθμούς σε γινόμενο πρώτων παραγόντων και στη συνέχεια να τοποθετήσουν τους παράγοντες αυτούς σε βέννειο διάγραμμα και να υπολογίσουν τον ΜΚΔ και το ΕΚΠ των αριθμών. Με την επιλογή «User», το εφαρμογίδιο δίνει τη δυνατότητα στους χρήστες να πληκτρολογήσουν τους αριθμούς που επιθυμούν. Με την επιλογή «Check» τα παιδιά μπορούν να ελέγξουν τις απαντήσεις τους.

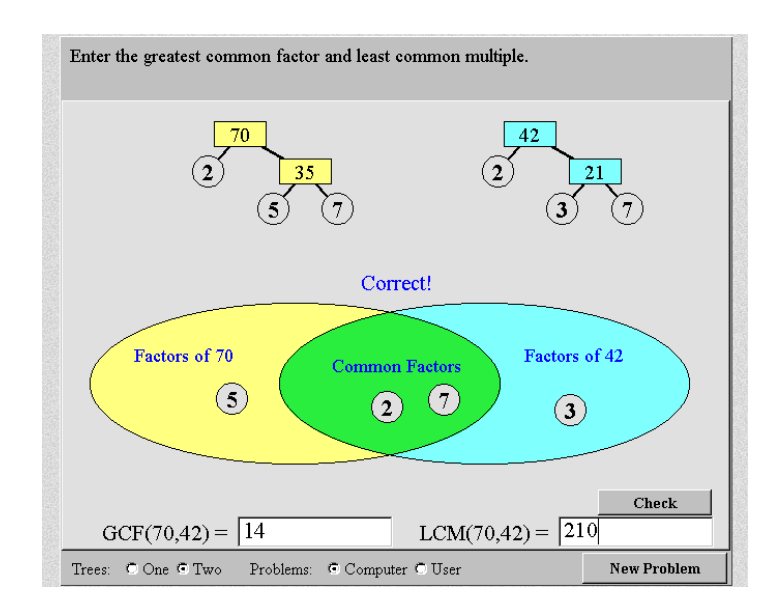

## 5.3 Ιστοσελίδα

#### <http://www.mathplayground.com/factortrees.html>

Το εφαρμογίδιο δίνει τη δυνατότητα για ανάλυση αριθμών σε γινόμενο πρώτων παραγόντων μέσω παραγοντικού διαγράμματος (επιλογή «Find the prime factorization of one number» στην αρχική οθόνη) και για ανάλυση δύο αριθμών και εύρεση του ΕΚΠ και του ΜΚΔ τους (επιλογή «Find the prime factorization of two numbers. GCF and LCM»).

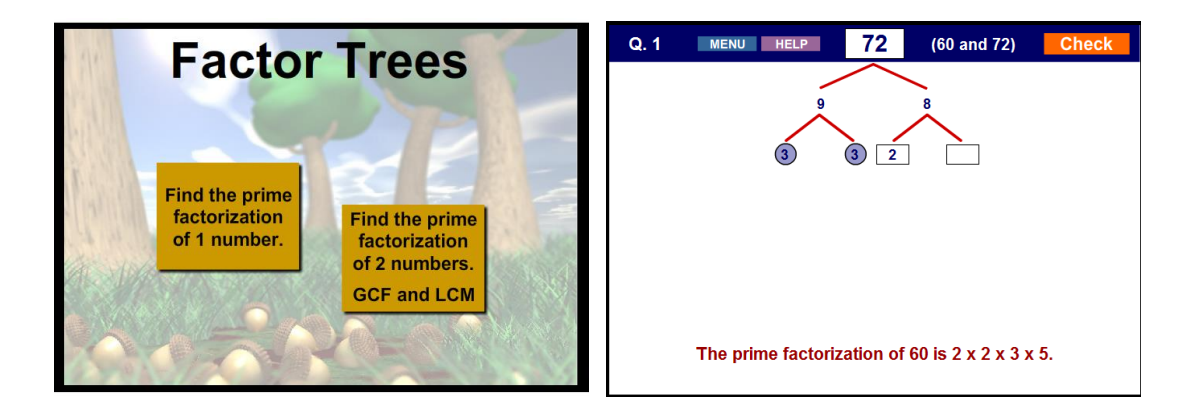